# 3G/HD/SD-SDI UP/DOWN CROSS コンバーター

# **DAC-70**

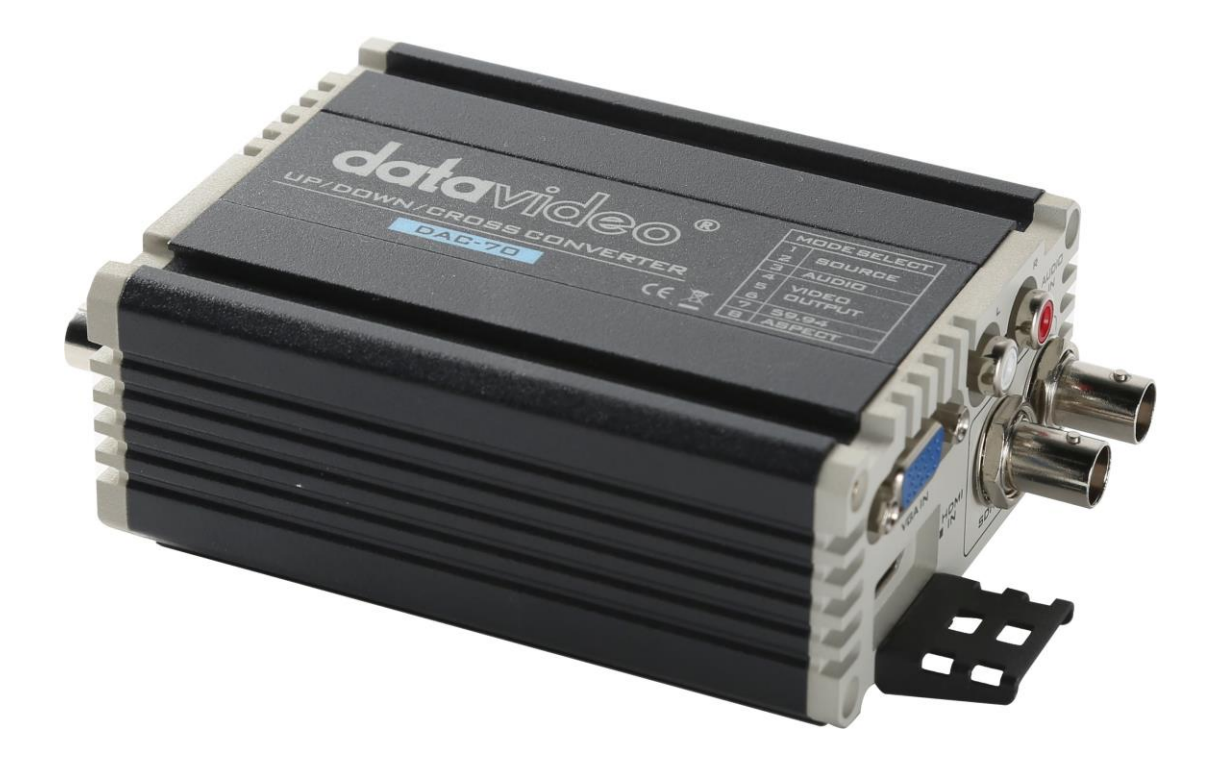

**DAC -70 センターユーティリティー 1.0.9.0**

# 取扱説明書

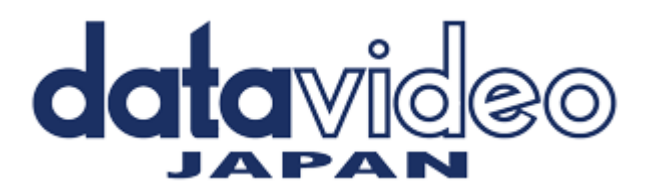

# 目次

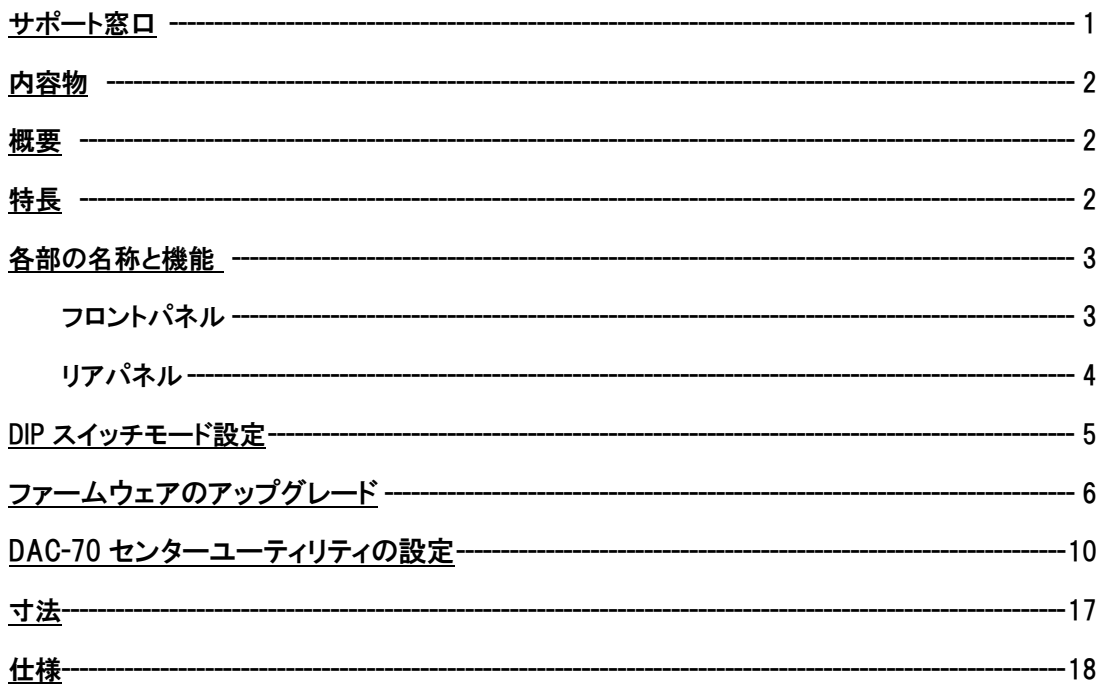

# サポート窓口

# datavideo JAPAN

株式会社 M&Inext datavideo 事業部

〒231-0028 神奈川県横浜市中区翁町 2-7-10 関内フレックスビル 210

TEL:045-415-0203 FAX:045-415-0255

MAIL: service@datavideo.jp URL: http://www.datavideo.jp/

#### 内容物

製品には下記の部品が含まれます。いずれかの部品が同梱されていない場合は、取扱店まですぐにご連絡下さい。

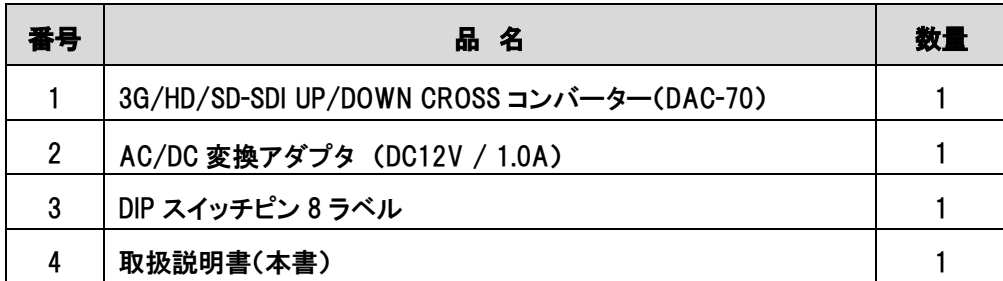

\*DAC-70 センターユーティリティ/ファームウエアアップデート用 USB-A – USB miniB ケーブルは付属されていませ ん。

#### 概要

はじめに

datavideo DAC-70は、放送品質のアップ/ダウン/クロスコンバーターです。 このユニットを使用すると、ユーザーは 簡単なDIPスイッチまたはUSB 2.0インターフェイスユーティリティを使用してデバイスを構成できます。 DAC-70のケー スLEDは、現在選択されているビデオソースを示します。 DAC-70は、HDMIまたはSDI環境でVGA、HDMI、またはSDI入 力を共有する機能をユーザーに提供します。

DAC-70は金属製のケースに収められており、ENGやスタジオでのテンポの速いライブプロダクションセットアップに耐 えることができます。 DAC-70は、Datavideoの一連のコンバーターと同じ寸法に構築されており、他のユニットを組み 合わせて標準の19インチRMK-2ラックに取り付けることもできます。

#### 特長

- ⚫ 頑丈なデザイン
- 上下で連結可能
- ⚫ 完全な 10 ビット処理と低 SDI ジッタを備えた 3G-SDI テクノロジー
- ⚫ フィールドまたはスタジオでの使用に便利な DC または AC 操作
- DIP スイッチのセットアップ
- ⚫ ファームウェア更新用の Micro USB 2.0 インターフェイス

# 各部の名称と機能

■フロントパネル

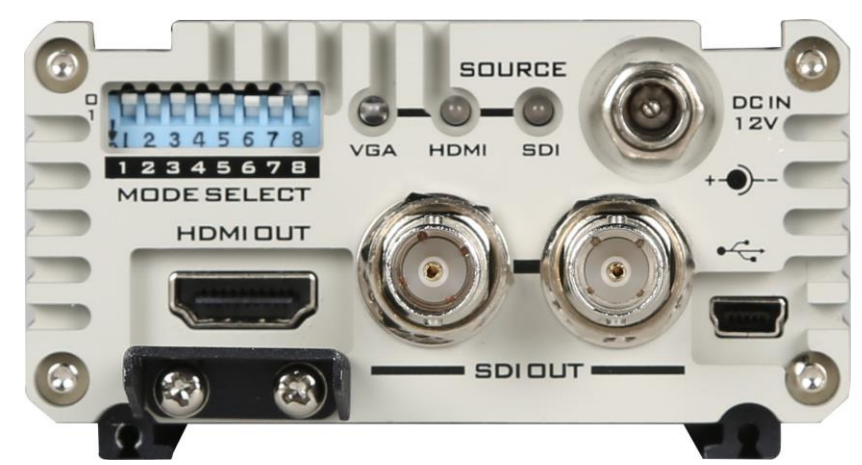

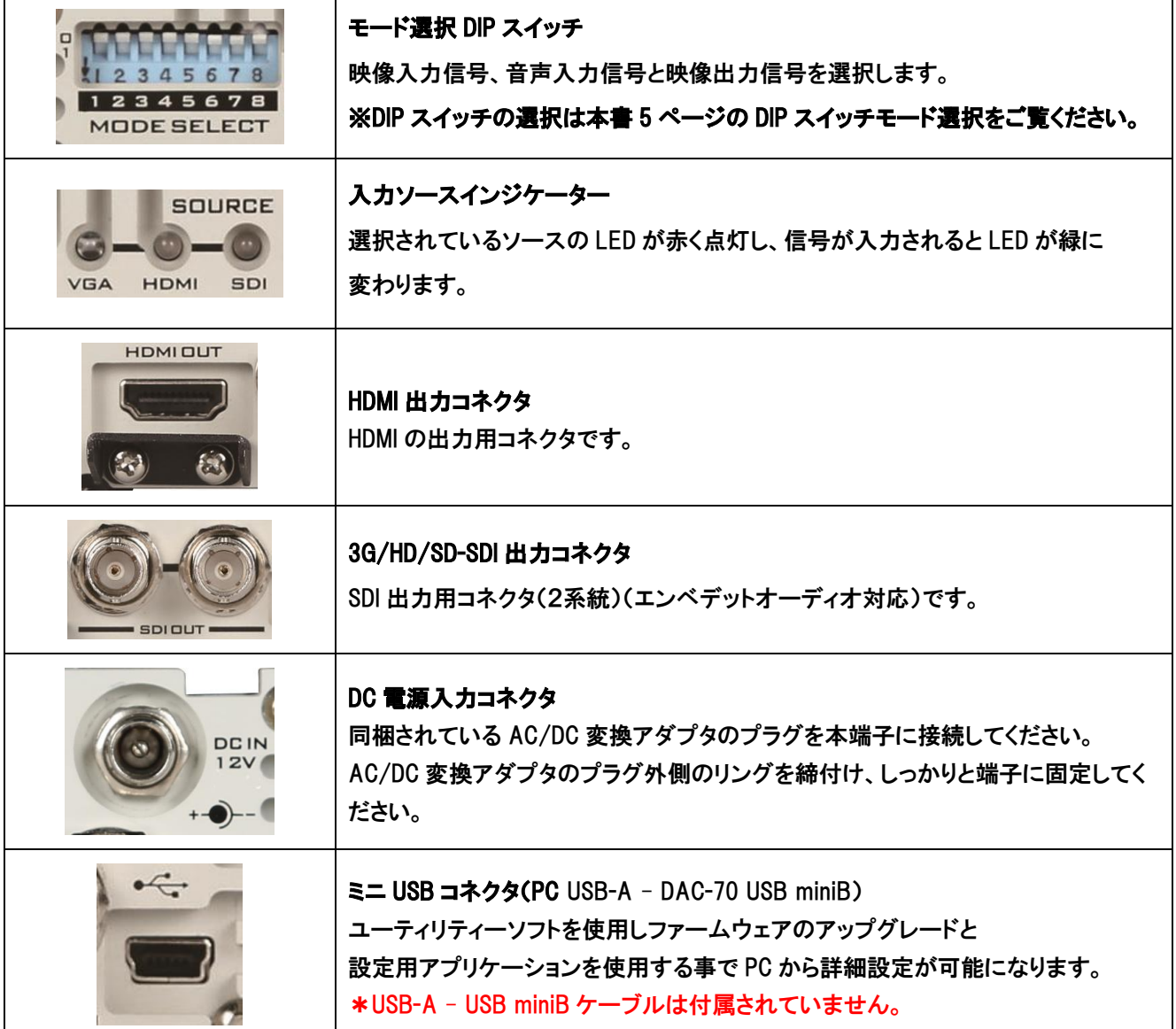

# ■リアパネル

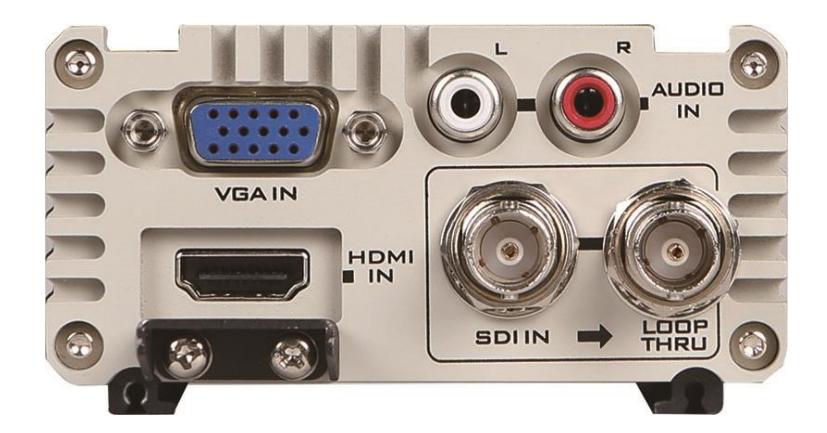

٦

Τ

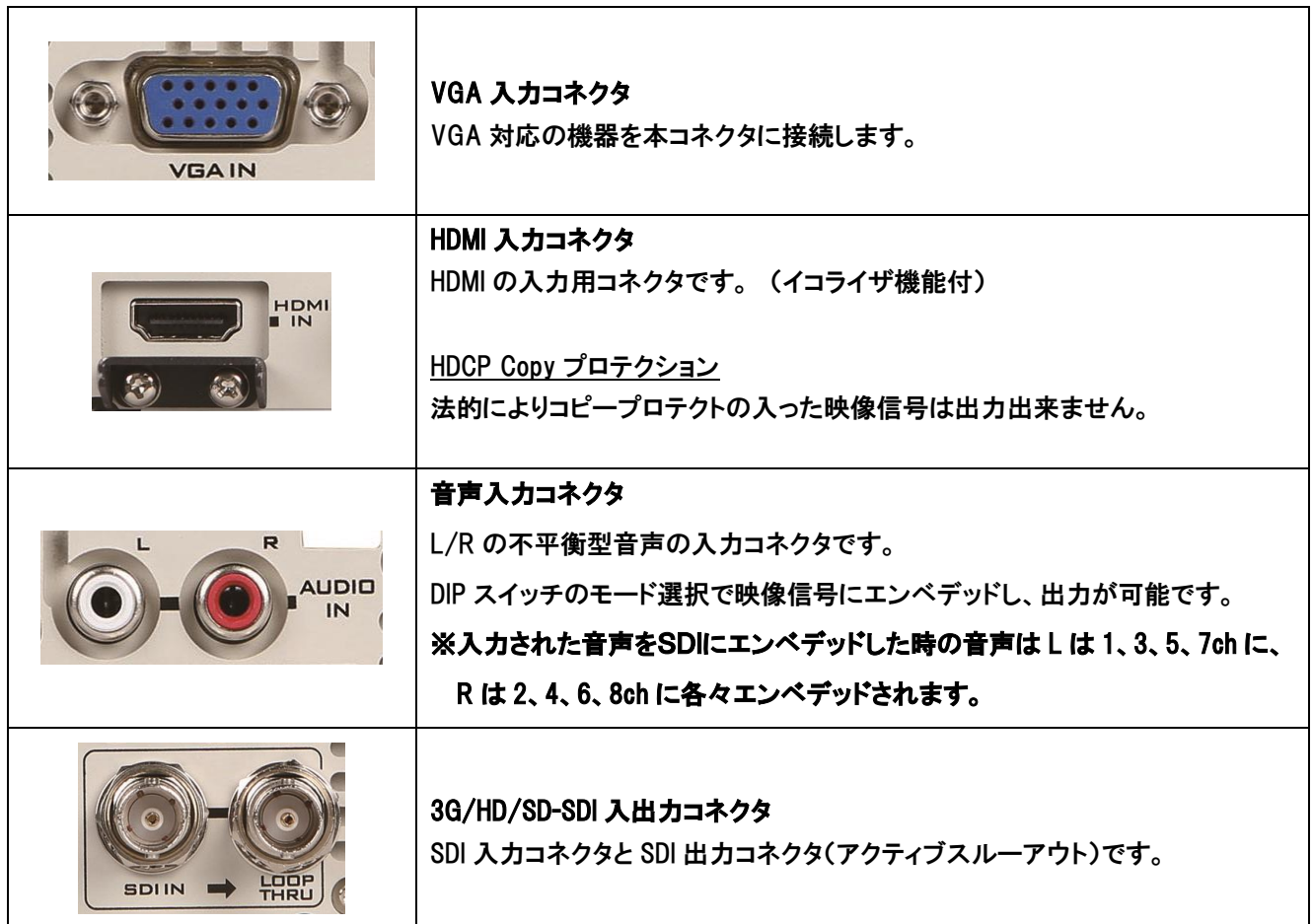

## DIP スイッチモード選択:

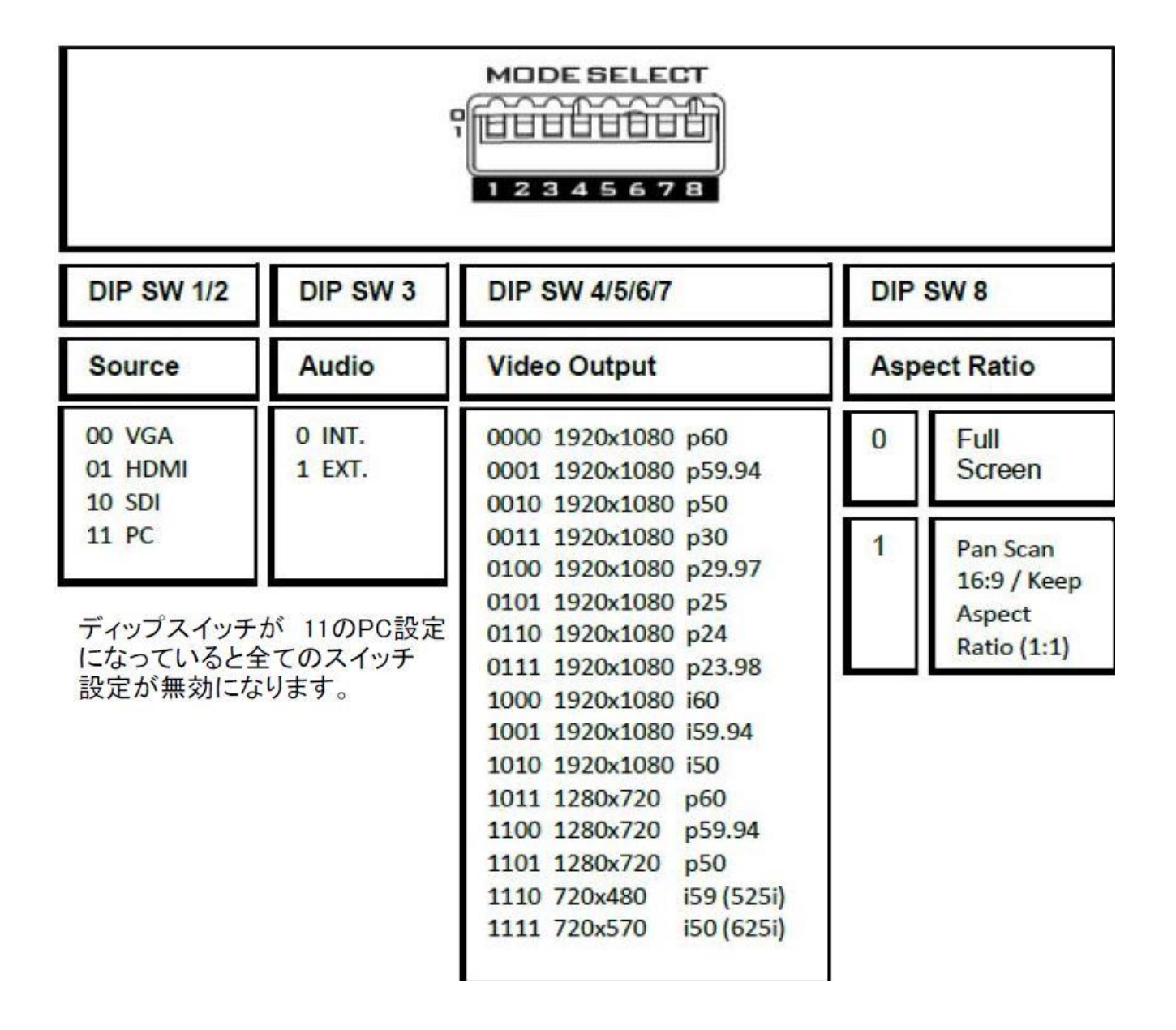

# ファームウェアのアップグレード

(DAC -70 センターユーティリティー 1.0.9.0)

DAC-70 のファームウェアを更新する必要がある場合は 最新のファームウェアプログラムを

datavideo 社 製品 Web サイト [http://www.datavideo.jp/convertor/dac\\_70.html](http://www.datavideo.jp/convertor/dac_70.html) よりダウンロードして下さい。

#### (ダウンロードファイルをデスクトップ等の任意の場所にコピーします)

- DAC-70 Center DAC-70 Firmware
- 

s config.ini DataVideo Upload Firmware.exe

#### ファームウェアアップロードツール"Upload Firmware.exe"を開きます

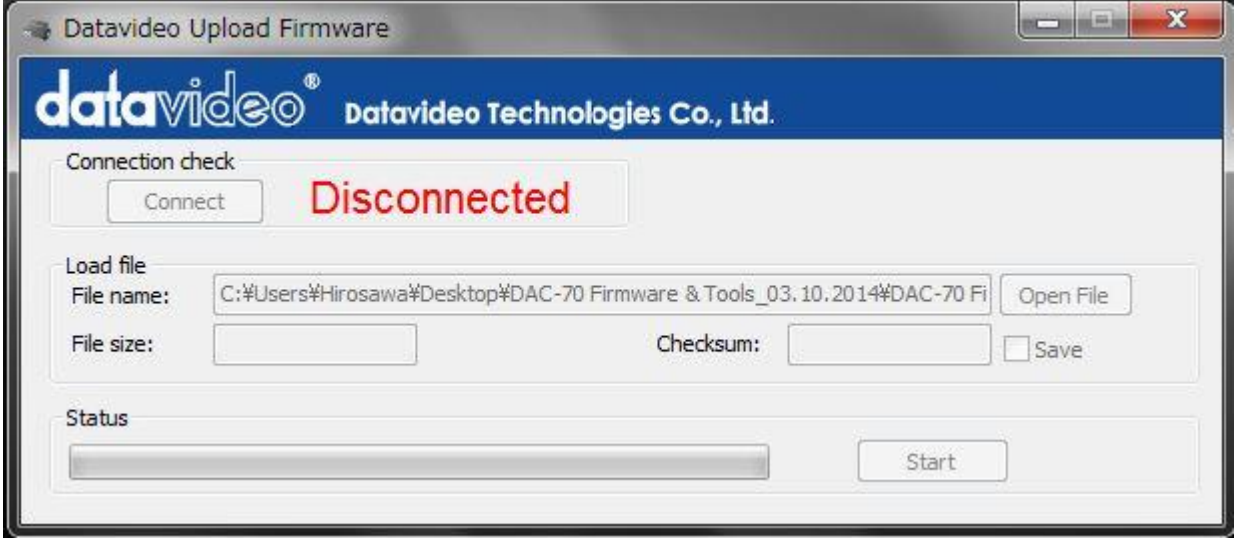

DAC-70本体とUSBケーブルで接続します。(USBケーブルは同梱されておりません)

#### DAC-70 本体の電源を投入します。 (電源投入後"Disconnect"をクリックする事で運用可能となります)

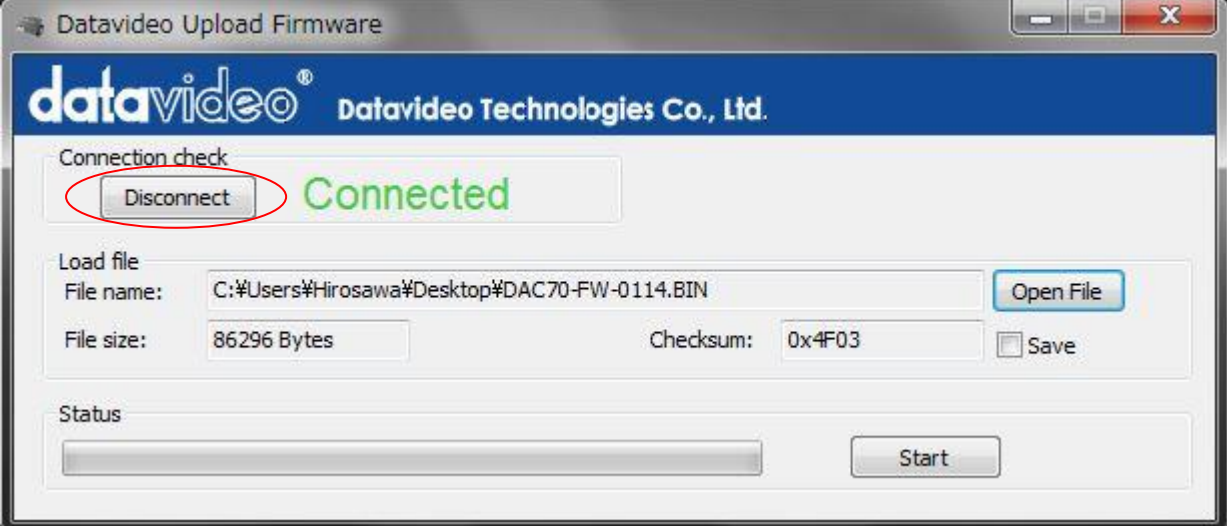

 $\overline{\phantom{a}}$ 

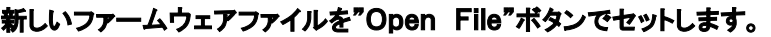

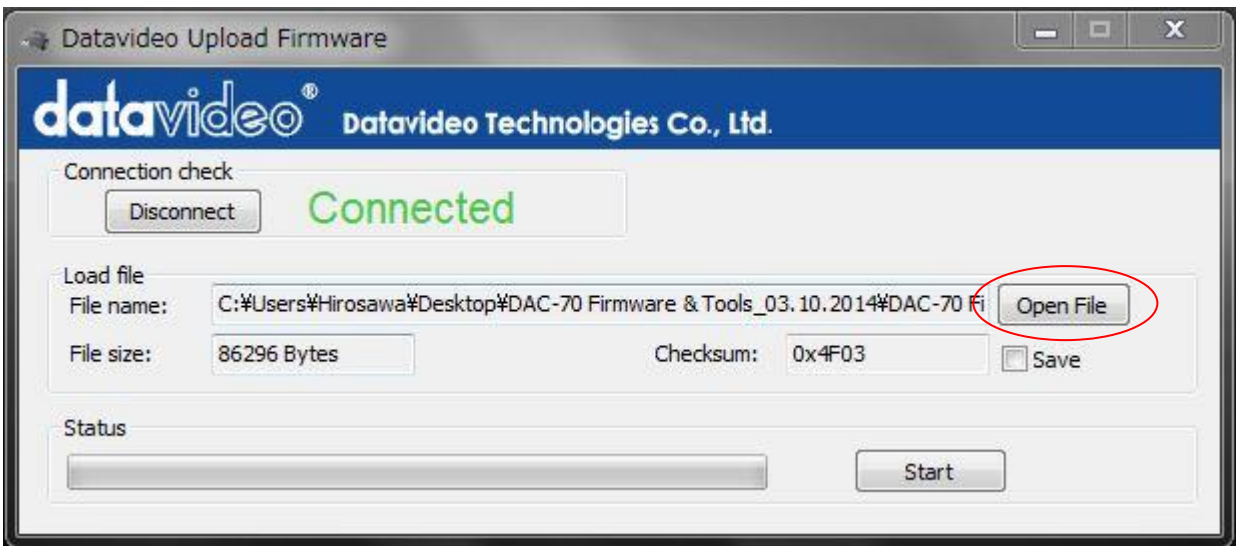

ダウンロードして任意の場所にコピーしたファームウェアファイルを選びます。

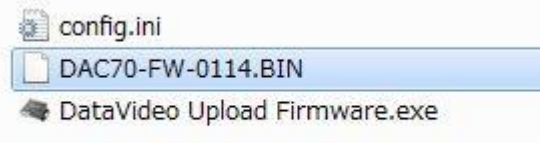

\*ダウンロードファイルのバージョンは異なります。

## (ファームウェアファイルをセットした状態)

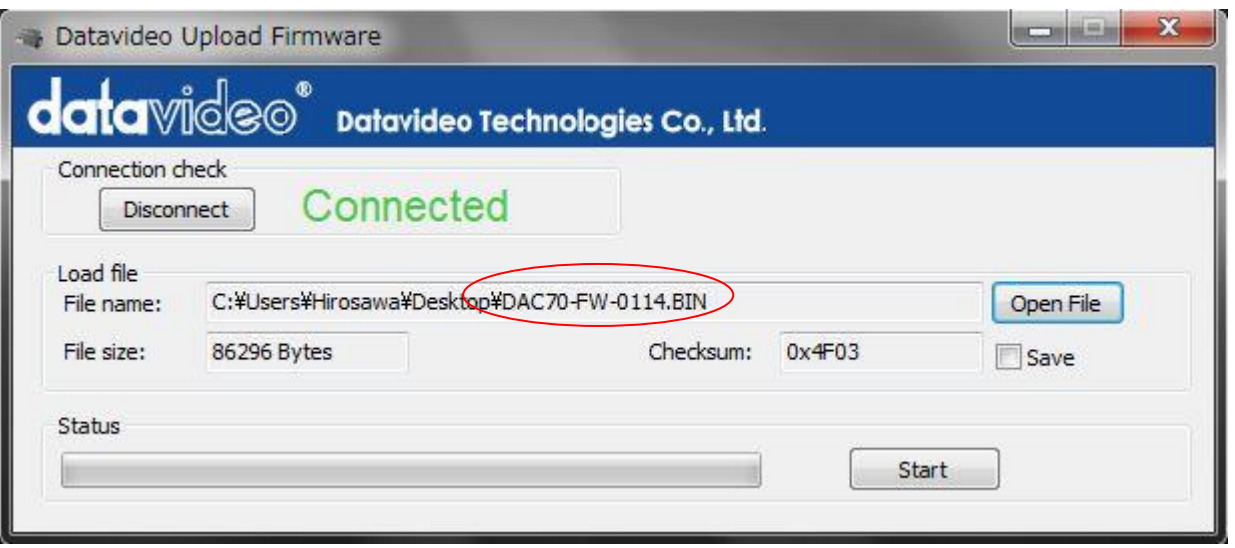

#### Startボタンをクリックするとファームウェアが更新されます。

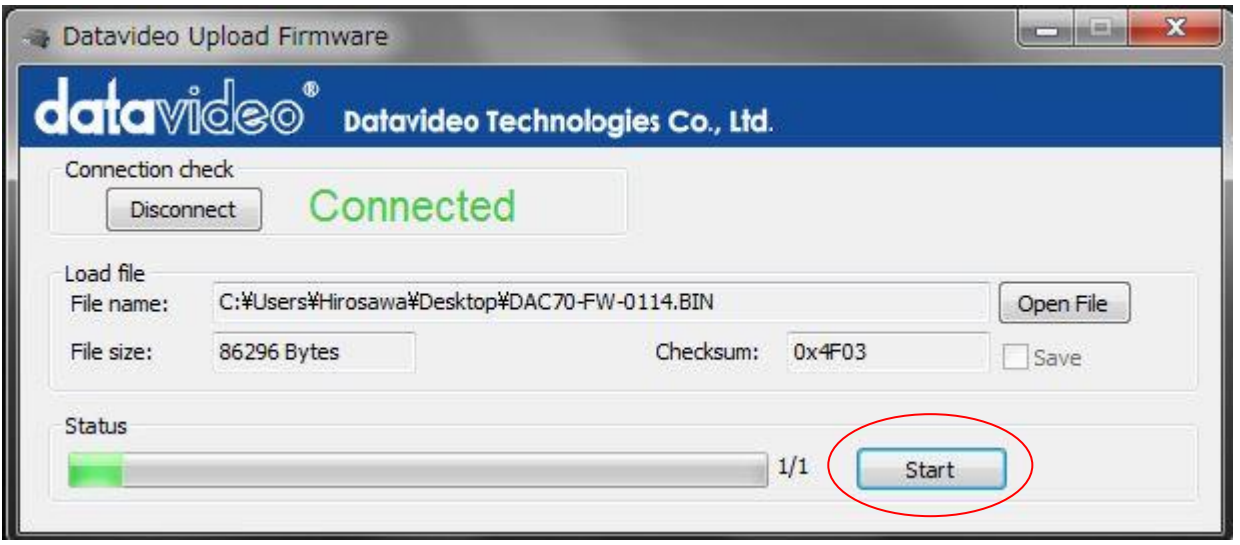

#### ファームウェアの更新が終了すると、自動的に接続が切れますのでDAC-70 本体の電源を切り

#### アプリケーションを終了させます。

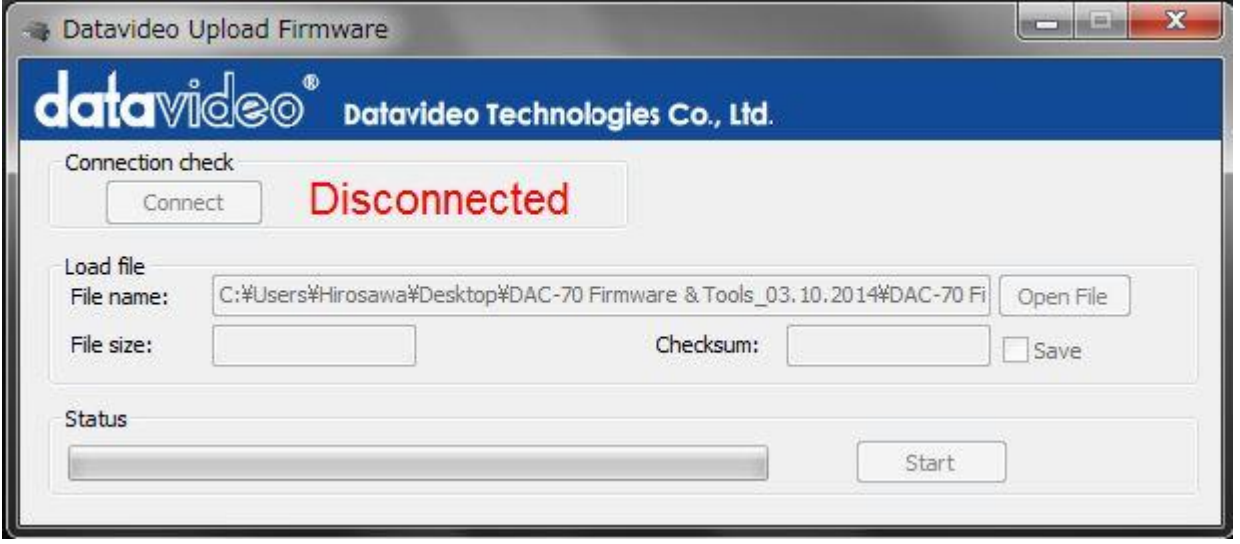

アプリケーションツールを終了した後、DAC-70 本体の電源を投入して下さい。 以上でアップデート作業は終了です。

事項説明のDAC-70Centerユーティリティーの"Information"画面にて更新した、 ファームウェアのバージョンを確認して下さい。

#### DIP スイッチ PIN 8

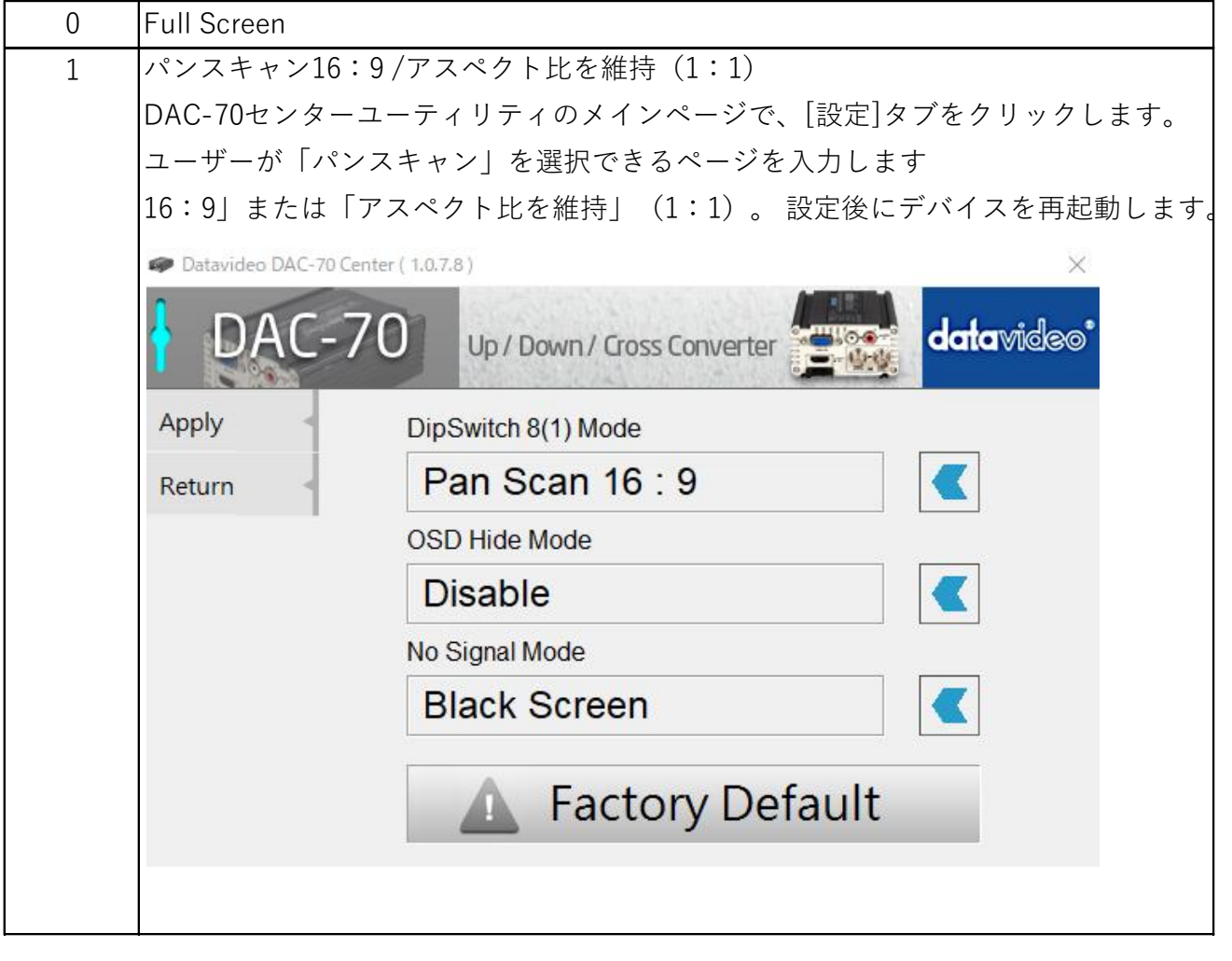

- \* パンスキャン 16:9
- パンスキャン 16:9 モードが選択されている場合、それぞれの入力アスペクト比が 4:3 および 16:9 である場合、16: 9 および 4:3 モニターで画像がどのように表示されるかを次の表に示します。

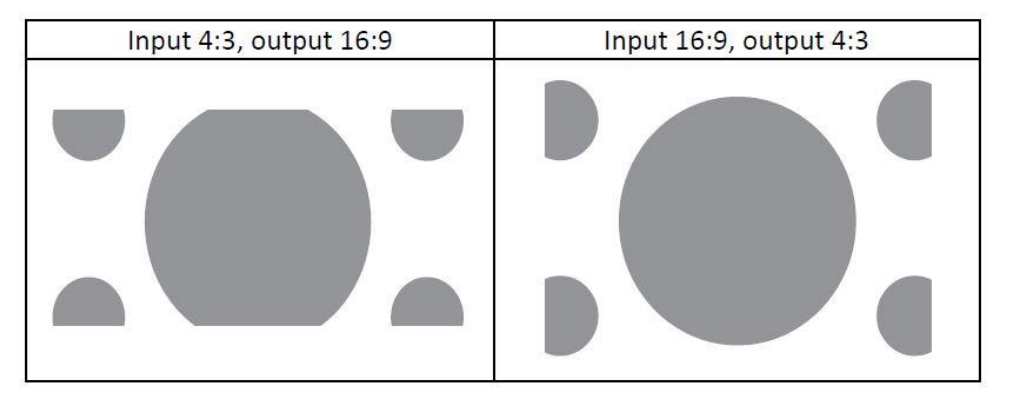

# DAC-70 センターユーティリティ

DAC-70 センターユーティリティは、ユーザーがデバイス情報を取得し、さまざまなビデオおよびオーディオ設定を実 行できるグラフィカルユーザーインターフェイスです。 ユーティリティを使用するには、最初にインストール CD から Windows を実行しているコンピューターに DAC-70 Center.exe ユーティリティソフトウェアをコピーする必要があります。 その後、USB ケーブルを使用して DAC-70 を同じコンピューターに接続します。 DAC-70 の電源を入れ、DAC-70 Center Utility ソフトウェアを開きます。

[Information](情報)タブをクリックして、入力形式とファームウェアバージョンに関する情報を取得します。

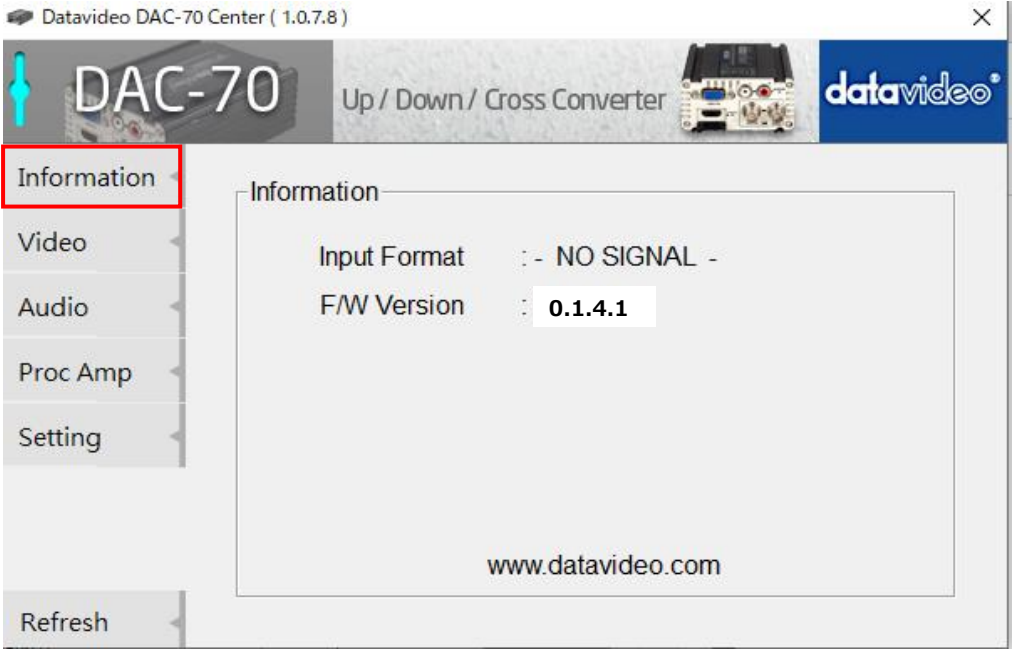

ビデオ設定ページで、[ビデオ設定]ボタンをクリックしてビデオ設定ページに入ります。 →[Video Setting]タブをクリック。

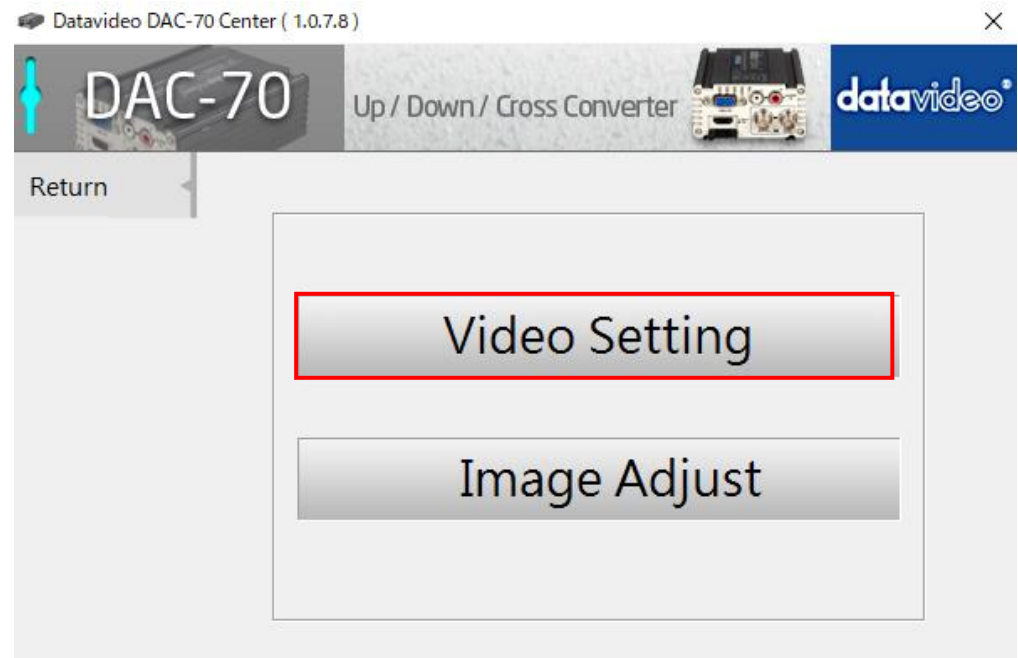

#### 入力ソース、アスペクト比、出力形式を設定します。

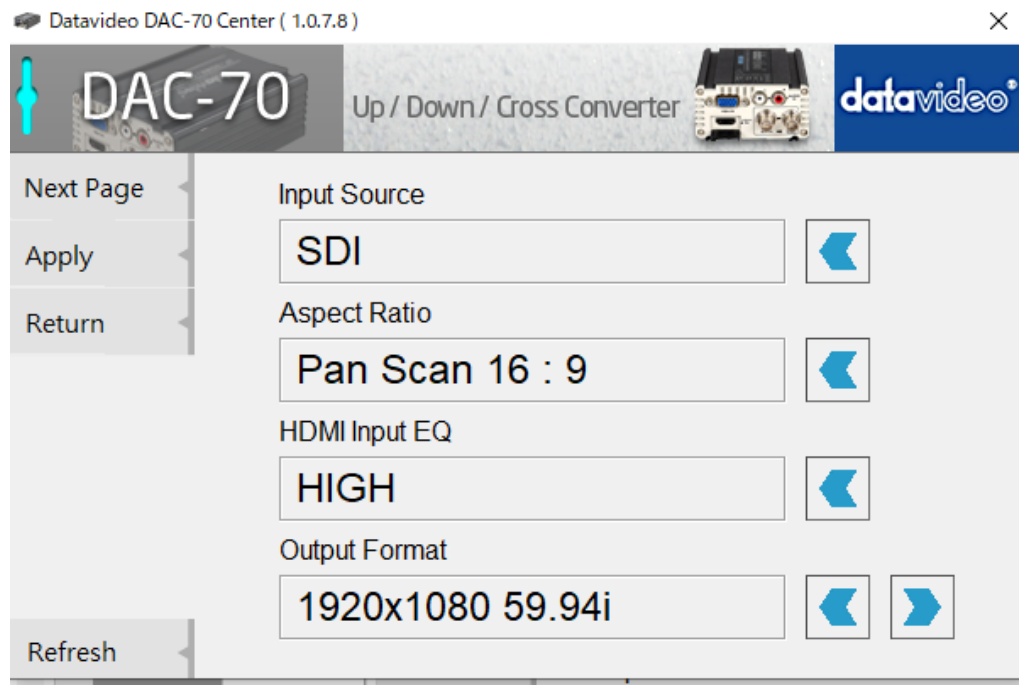

## [Next Page]次のページをクリック

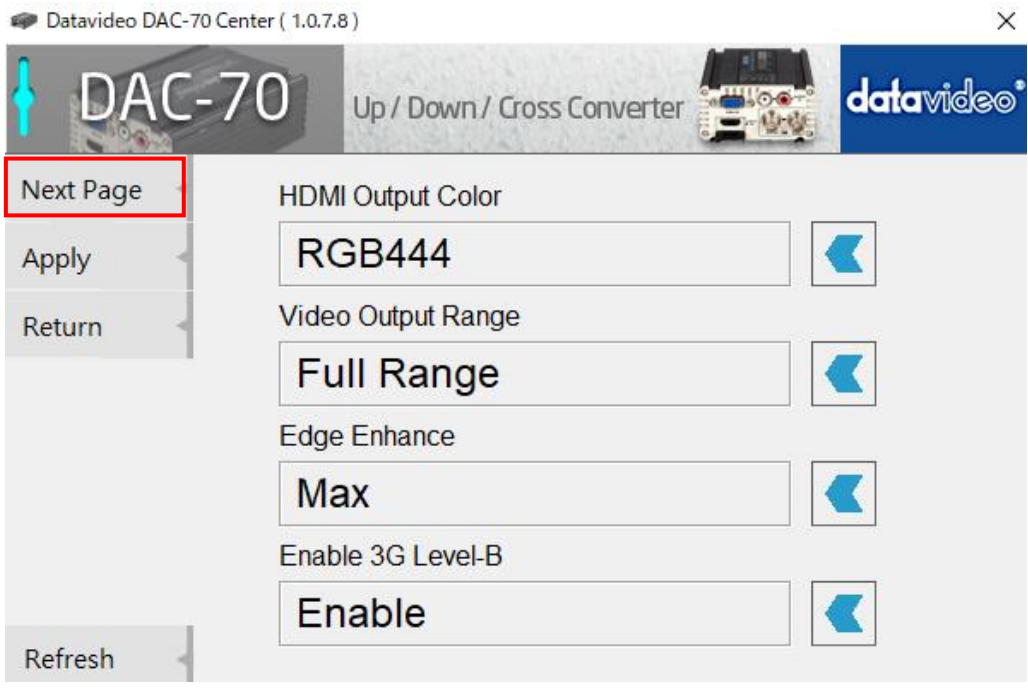

HDMI 出力色、HDMI 出力範囲、およびエッジエンハンスを設定します。 ビデオ解像度が 1080p50 / 59.94 / 60 の場 合、3G レベル B を有効にします。

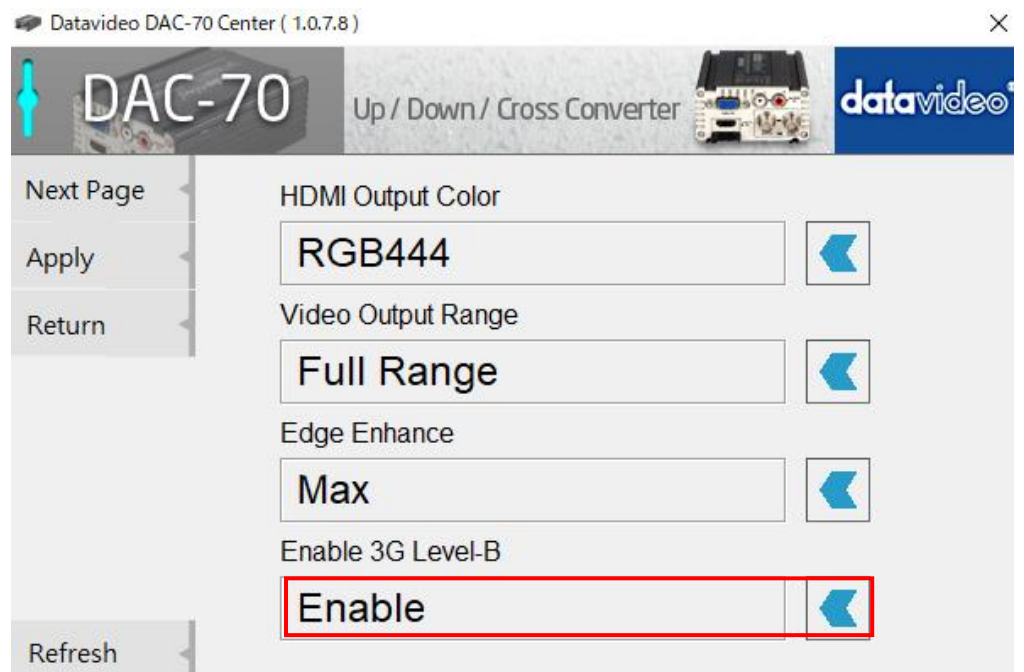

すべての設定を構成したら、[Apply](適用)をクリックします。

注 1:「入力ソース」が「VGA」に設定されている場合、ユーザーは画像調整で「水平位置」と「垂直位置」を調整できま す。

注 2:「アスペクト比」が「スキャン中」に設定されている場合、ユーザーは画像調整で「水平サイズ」と「垂直サイズ」を 調整できます。

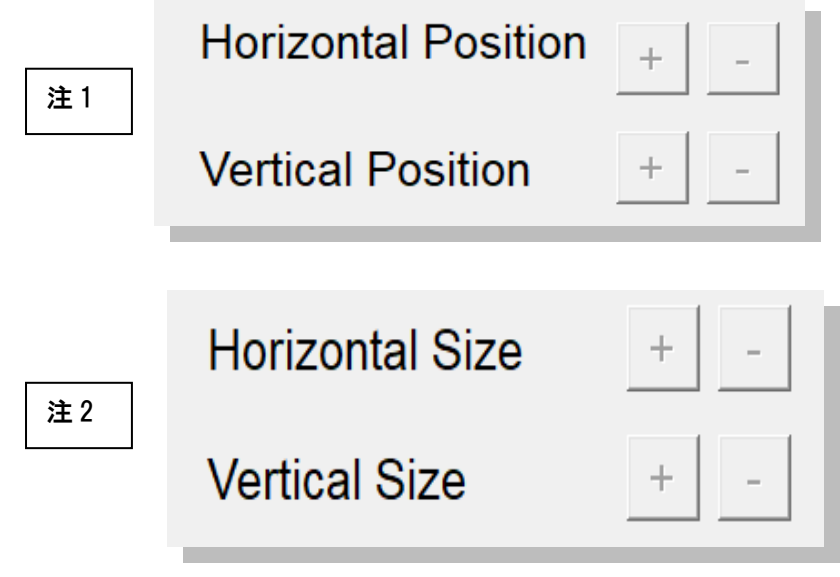

#### Audio [Audio]タブをクリックして、オーディオパラメータを設定します。

Datavideo DAC-70 Center (1.0.7.8)

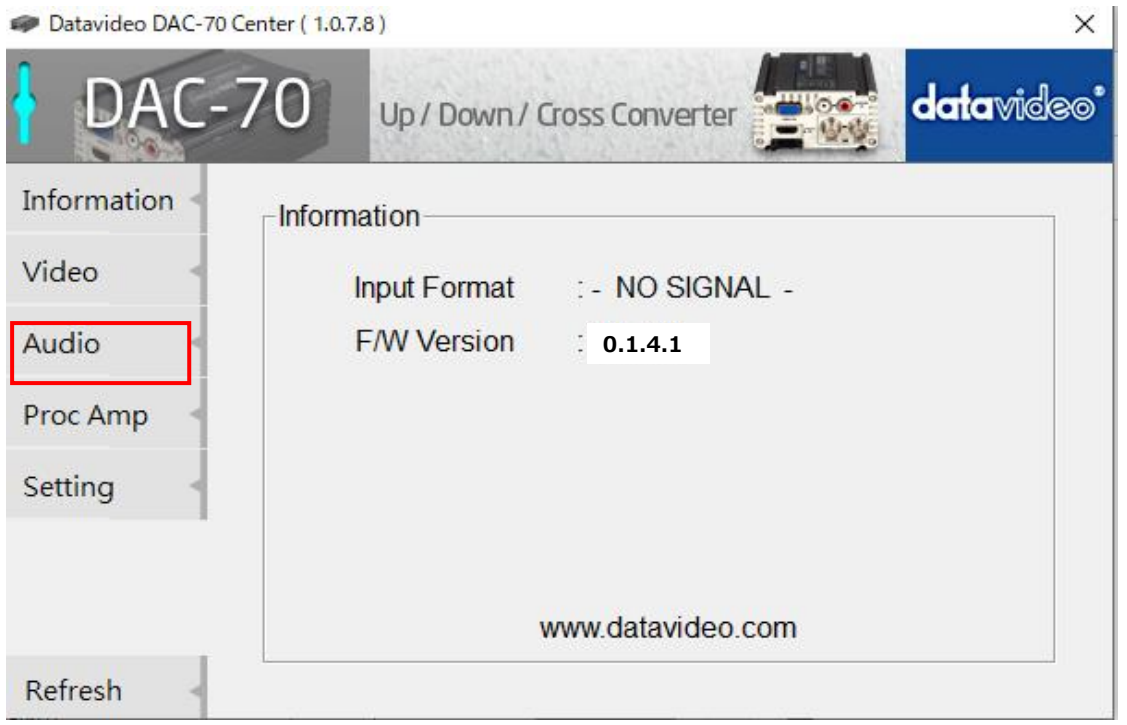

#### オーディオミュート、オーディオソース、オーディオレベルを設定した後、[Apply]をクリックします。

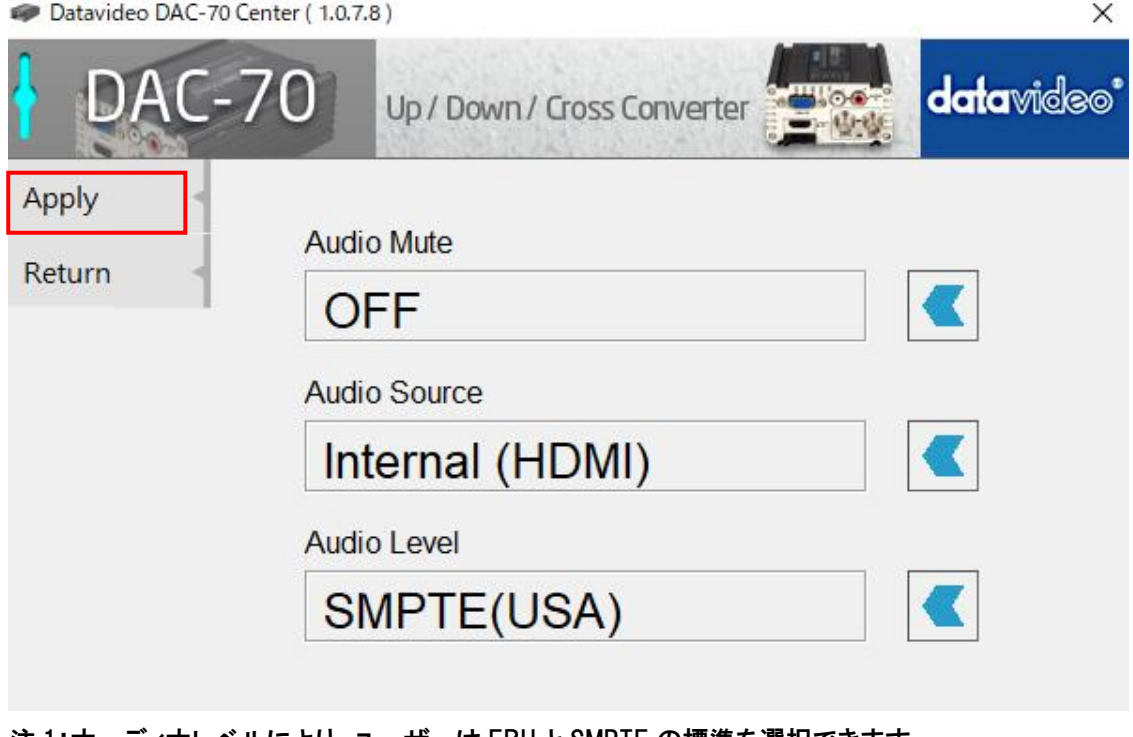

注 1:オーディオレベルにより、ユーザーは EBU と SMPTE の標準を選択できます。 注 2:オーディオレベル設定は、RCA 入力に対してのみ有効です。

#### Picture(画質) [Proc AMP]タブをクリックして、画像設定を調整します。

Datavideo DAC-70 Center (1.0.7.8)  $\times$ datavideo\* Up / Down / Cross Converter Information -Information Video **Input Format** : - NO SIGNAL -**F/W Version** Audio **0.1.4.1**Proc Amp Setting www.datavideo.com Refresh

Proc Amp セットアップページで、明るさ、コントラスト、色相、彩度のレベルを設定します。

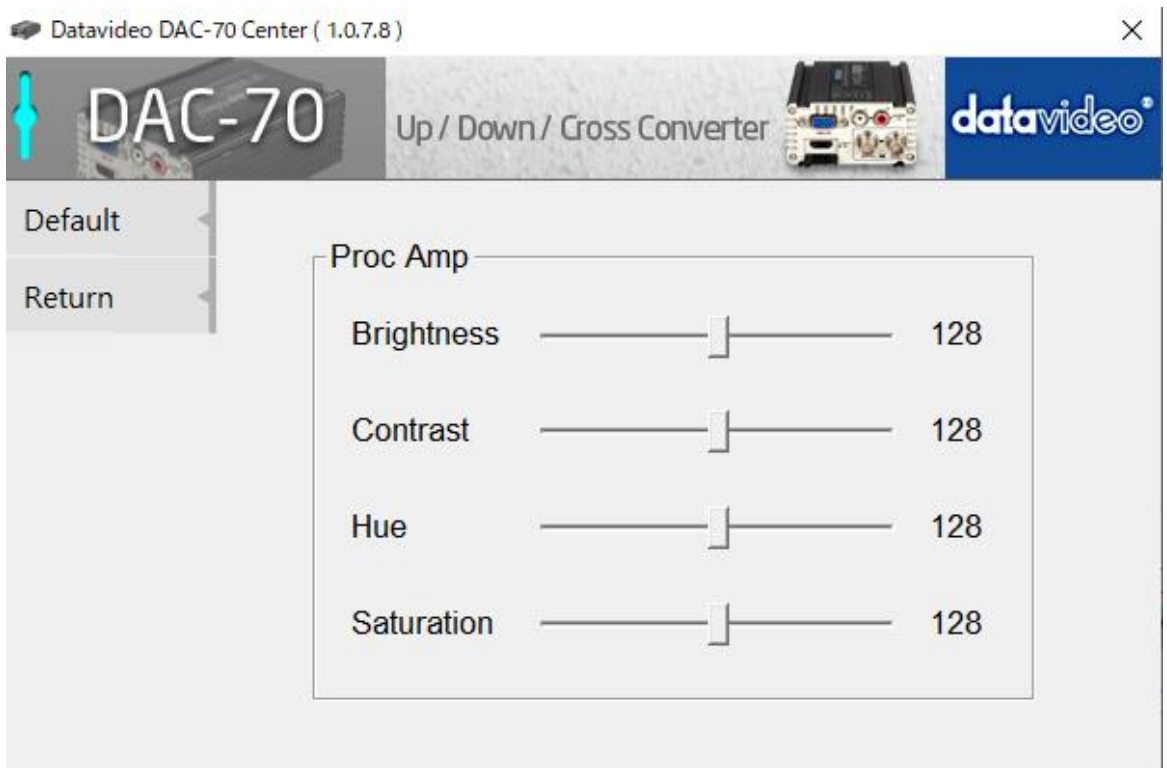

#### [Setting](設定)をクリックします。

Datavideo DAC-70 Center (1.0.7.8)  $\times$ **data**video Up / Down / Cross Converter Information Information Video **Input Format** : - NO SIGNAL -**F/W Version 0.1.4.1**Audio Proc Amp Setting www.datavideo.com Refresh

[Factory Default]ボタンをクリックして、DAC-70 を工場出荷時のデフォルトにリセットします。

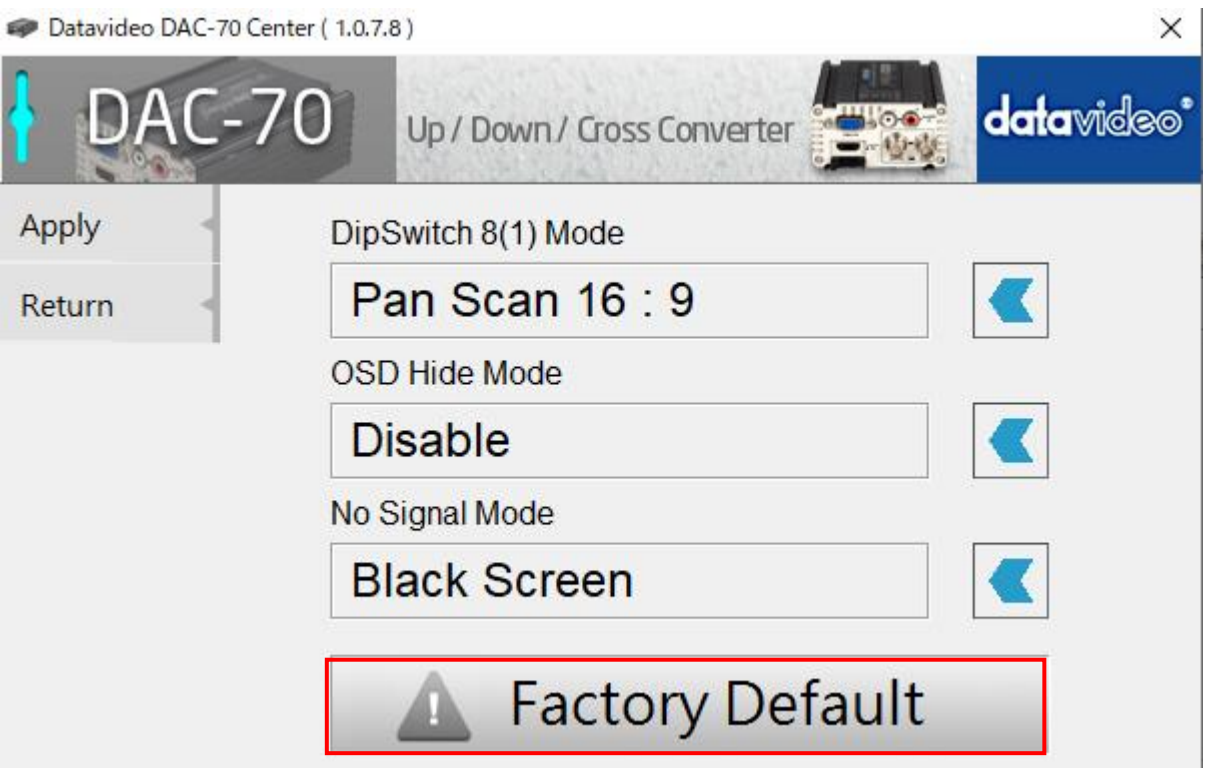

さらに、ユーザーはディップスイッチ 8(1)モード、OSD 非表示モード、信号なしモードも設定できます。

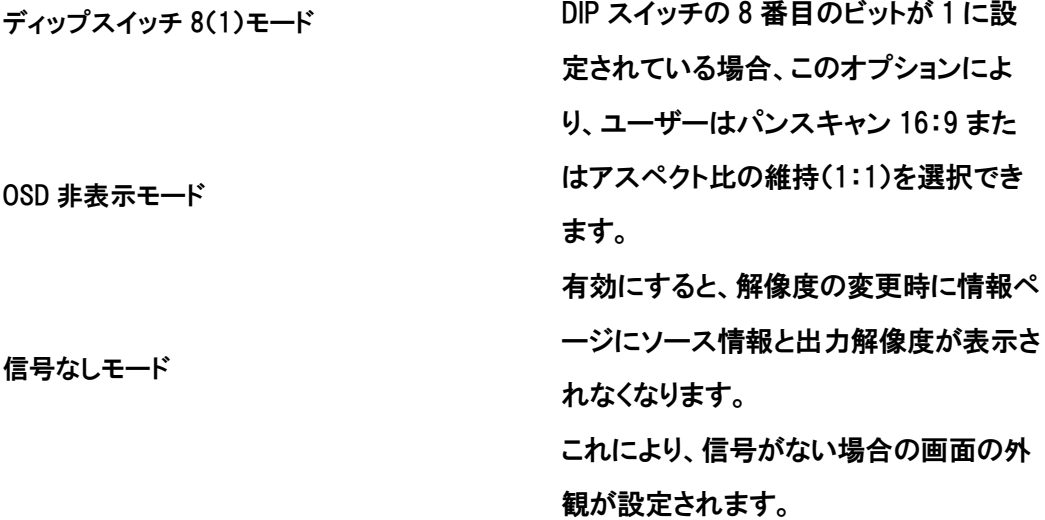

5.フォーマット変換

DAC-70 により、ユーザーは異なる解像度と | / 0 インターフェイス間でアップコンバート、ダウンコンバート、クロスコ ンバートを行うことができます。 詳細については、下の表を参照してください。

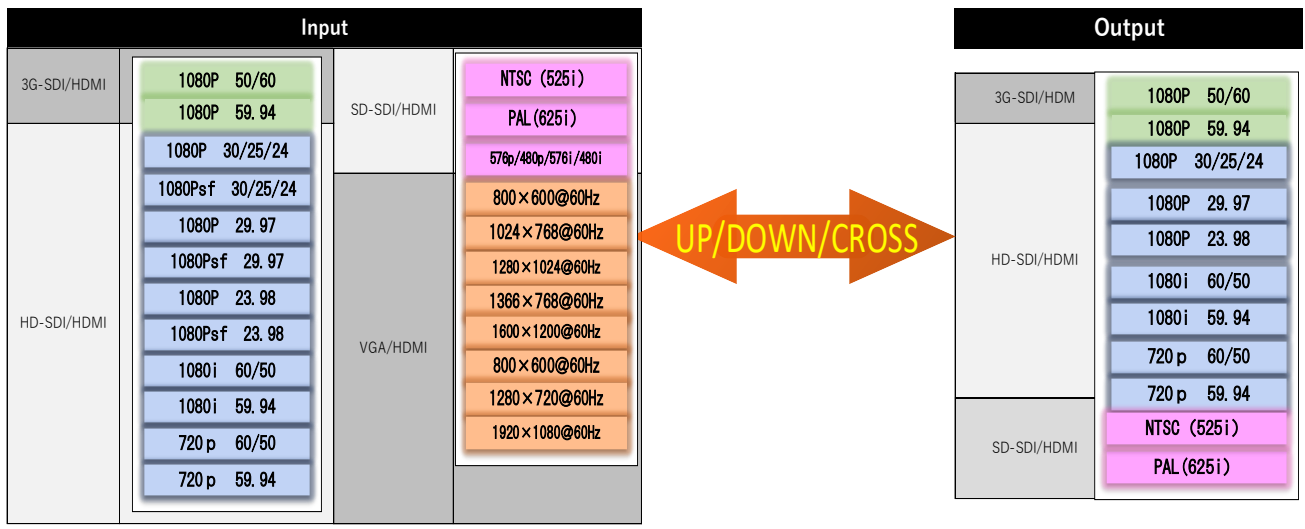

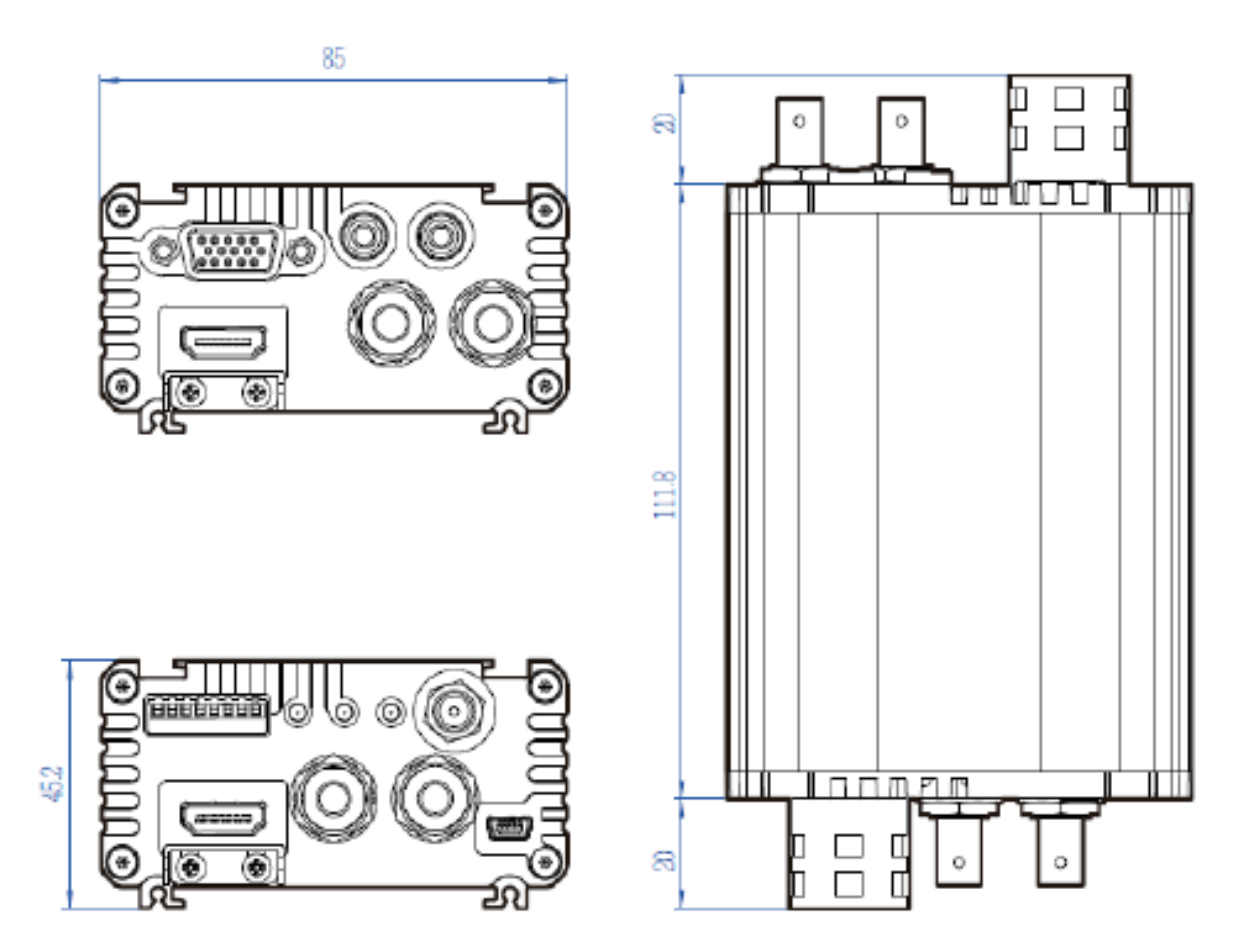

測定値はミリメートル(mm)

仕様

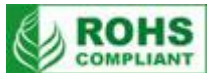

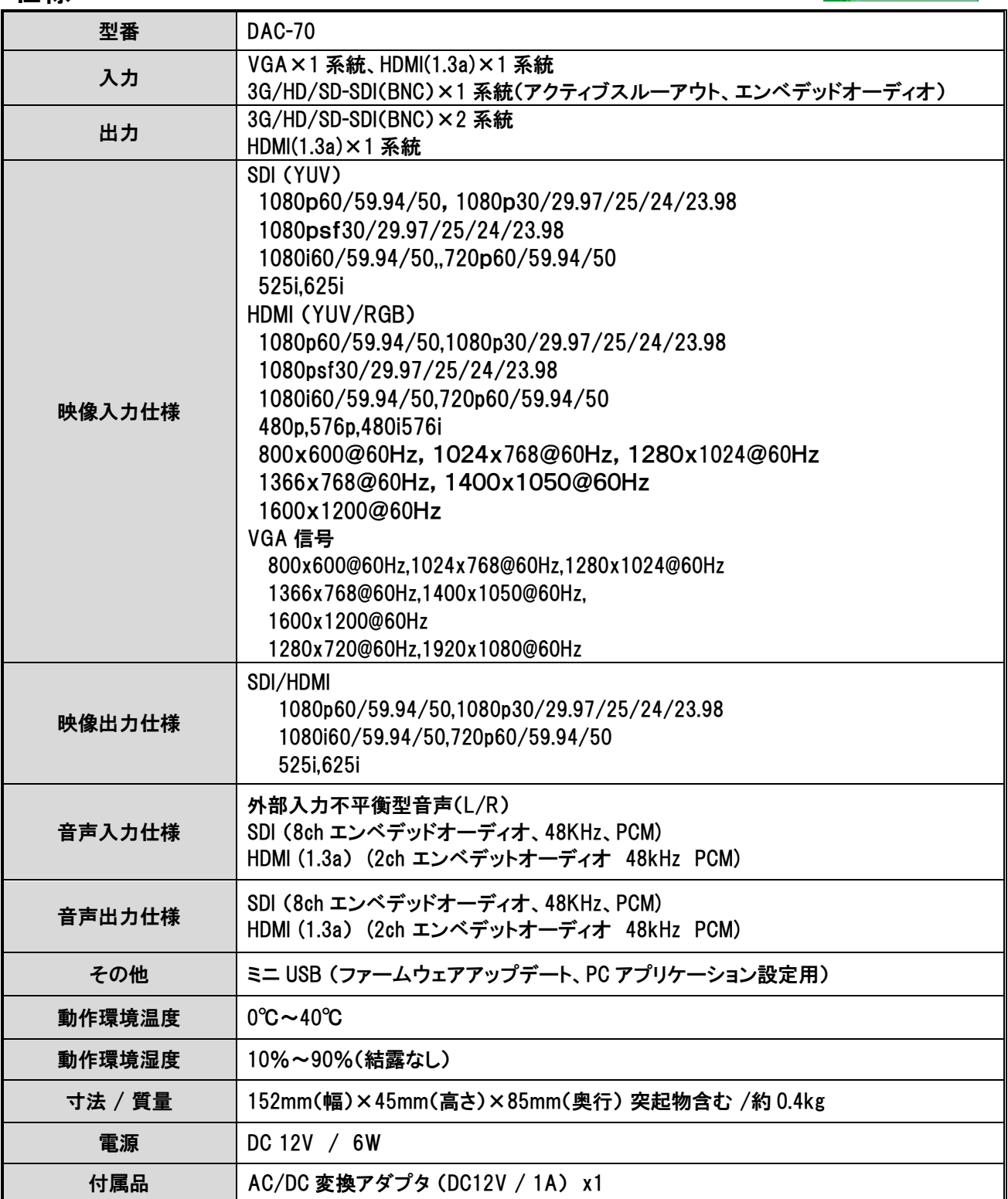

#### 仕様は、予告なしに変わることがあります。

datavideo は、 Datavideo Technologies Co., Ltd の登録商標です。

日本語訳・制作 株式会社 M&Inext